# **Como determinar o QUALIS das revistas científicas?**

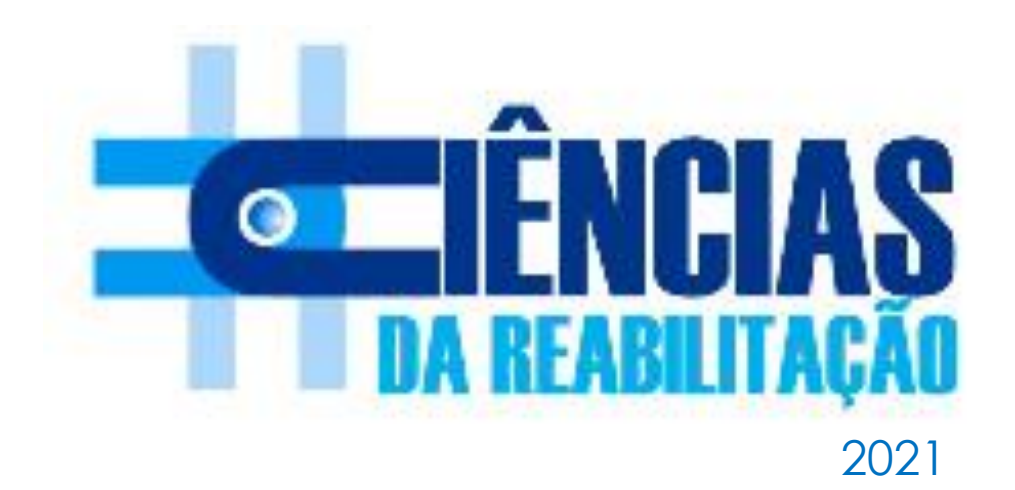

**Adaptado de UFSCar**

**À UFSCar nosso muito obrigada!**

# **Como determinar o QUALIS das revistas?**

1. **SCOPUS** - <https://www.scopus.com/sources>

2. Web of Science – deve ser acessado pelo Periódicos Capes - [http://www.periodicos.capes.gov.br](http://www.periodicos.capes.gov.br/) → ACESSO CAFÉ

## IMPORTANTE CONSULTAR AS DUAS PLATAFORMAS O ARTIGO SERÁ CLASSIFICADO PELO MAIOR CITE SCORE (PERCENTIL DA REVISTA):

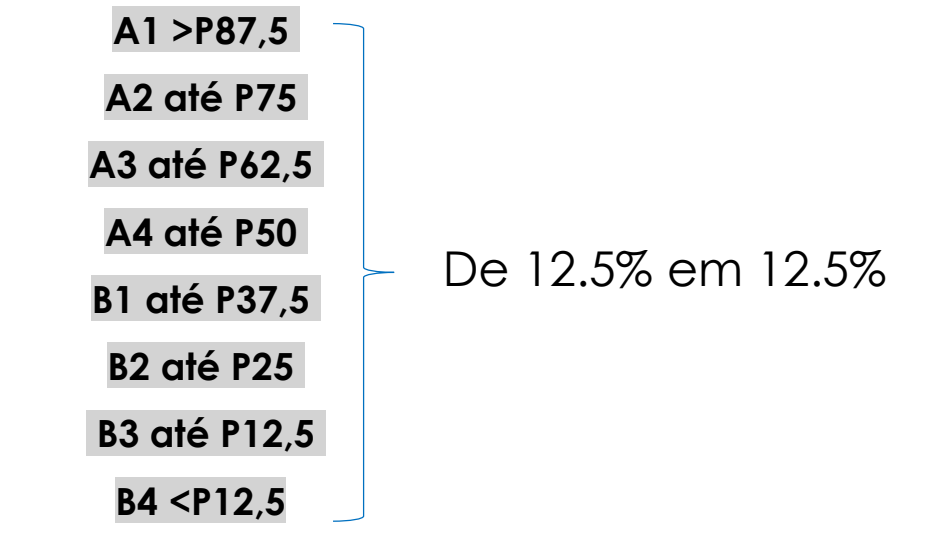

3. As revistas sem esses índices serão classificadas pelo percentil do **índice H5 do** *Google Scholar*, a partir de regressões realizadas pela CAPES.

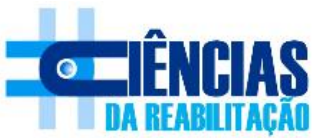

# SCOPUS - <https://www.scopus.com/sources>

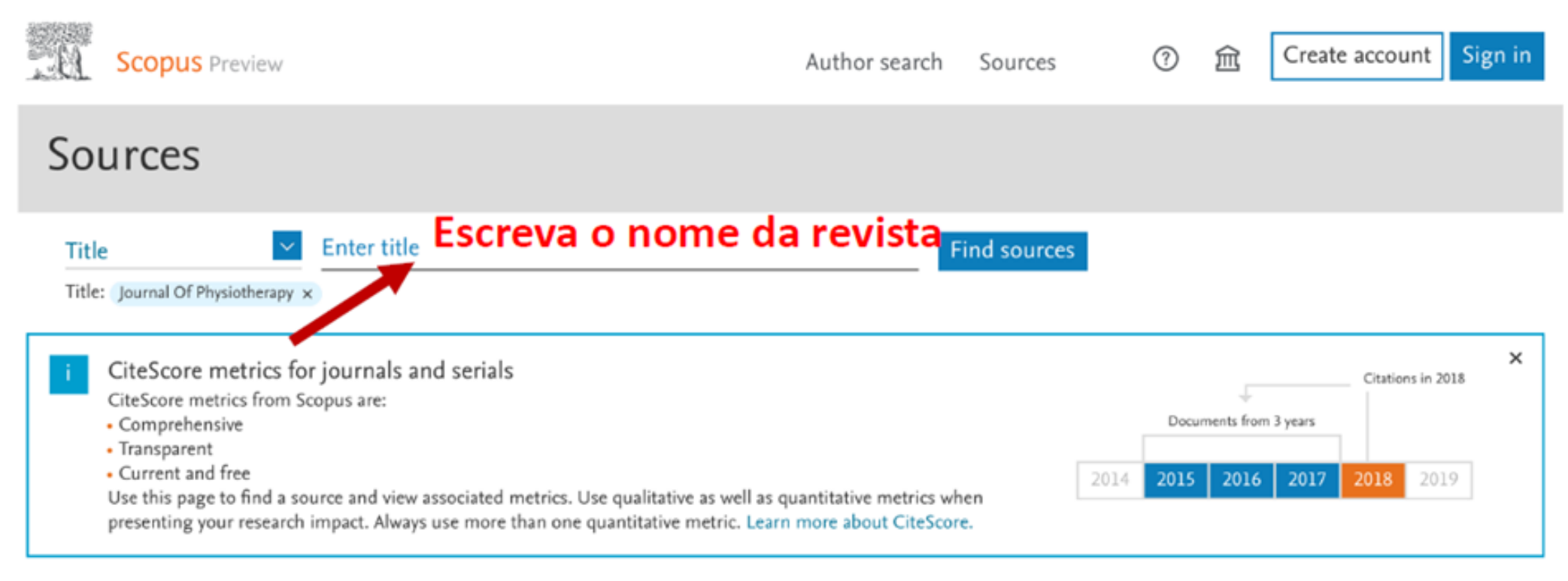

#### Filter refine list  $1$  result 上 Download Scopus Source List - ① Learn more about Scopus Source List Clear filters Export to Excel [40] Save to source list  $\Box$  All  $\vee$ View metrics for year: 2018 **Display options** ᄉ Source title J CiteScore \ Highest Documents % Cited ↓ Citations percentile  $\downarrow$  $2018 \text{ J}$ 2015-17 $\downarrow$ Display only Open Access journals Journal of Physiotherapy Open Access 1.93 71% 515 267 43 51/176 Counts for previous 3 years Physical Therapy.

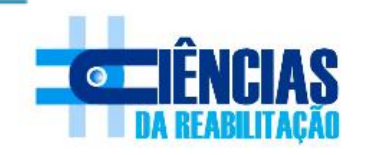

# 1 result

 $\blacktriangleleft$ 

## Download Scopus Source List (i) Learn more about Scopus Source List

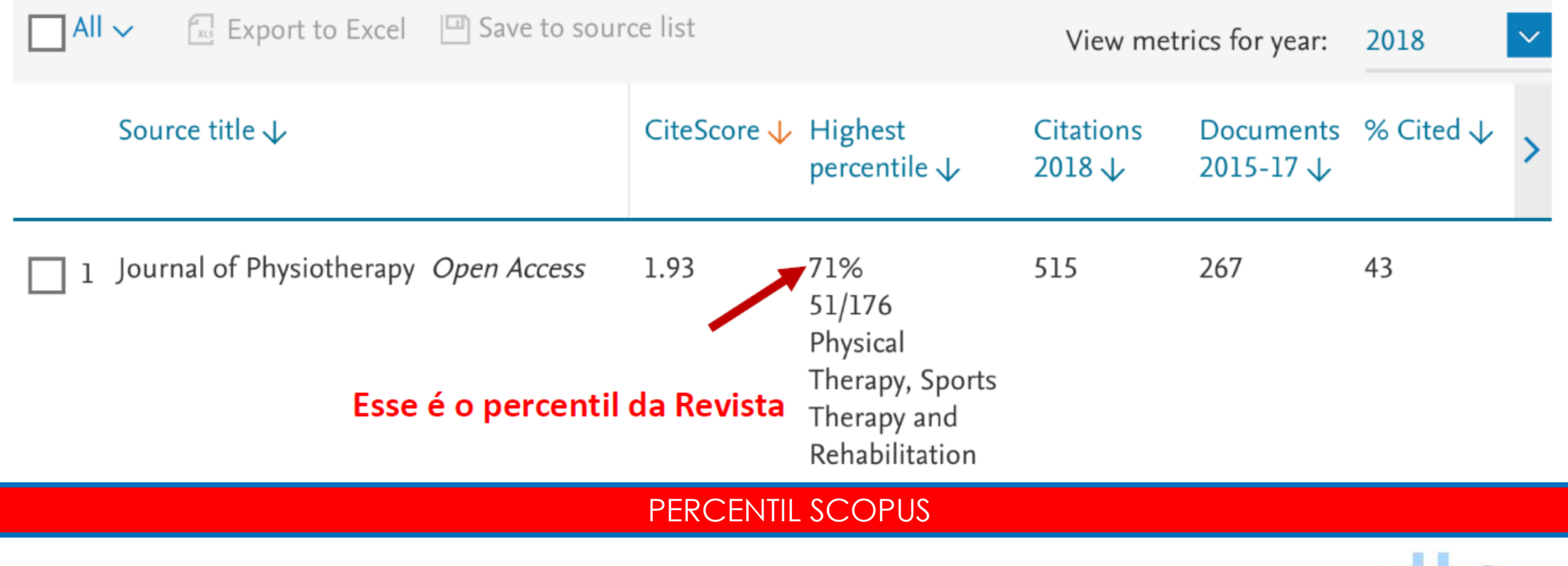

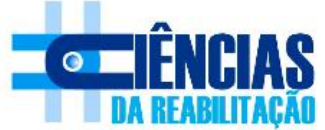

# Web of Science [http://www.periodicos.capes.gov.br](http://www.periodicos.capes.gov.br/)  $\rightarrow$  ACESSO CAFE

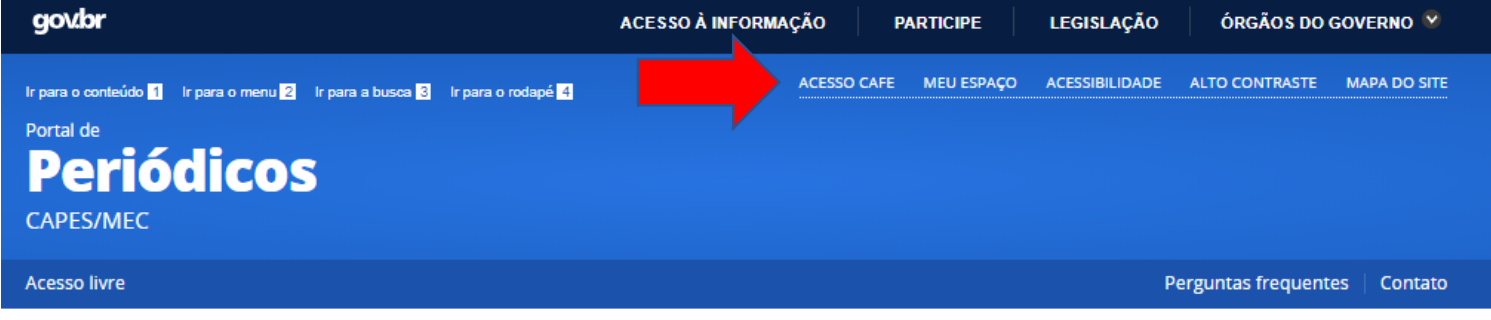

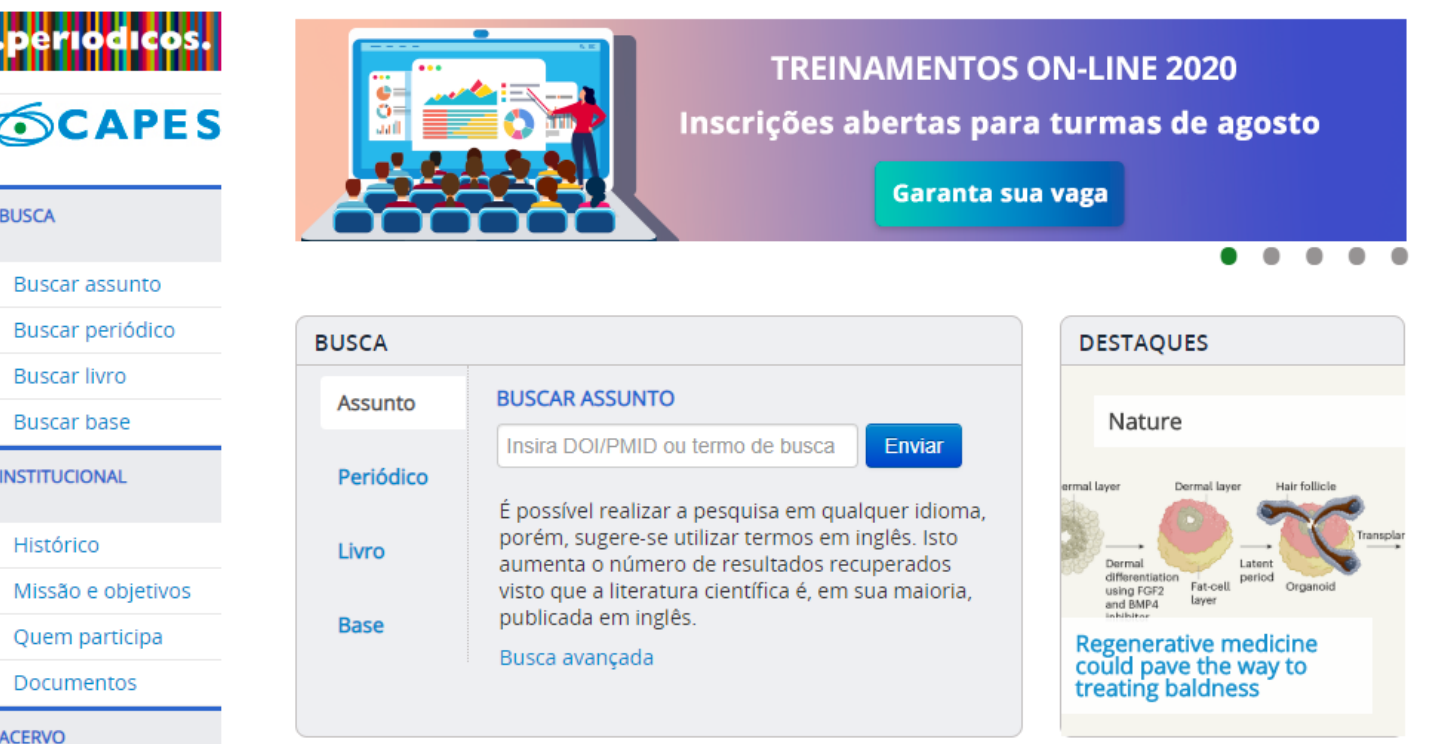

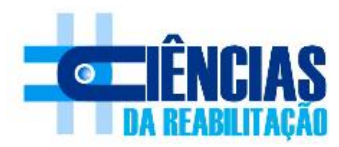

### Acesso remoto via CAFe

Esta opção permite o acesso remoto ao conteúdo assinado do Portal de Periódicos disponível para sua instituição. Este serviço é provido pelas instituições participantes, ou seja, o nome de usuário e senha para acesso deve ser verificado junto à equipe de TI ou de biblioteca de sua instituição.

Para utilizar a identificação por meio da CAFe, sua instituição deve aderir a esse serviço provido pela Rede Nacional de Ensino e Pesquisa (RNP).

# **Cafe** comunidade

#### UNIFAL - UNIVERSIDADE FEDERAL DE ALFENAS

**Tutorial** Enviar

#### Clique aqui para mais informações.

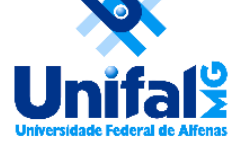

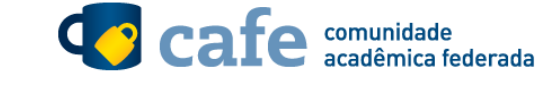

Login Institucional UNIFAL-MG ou Matrícula

### simone.botelho

Senha

#### ..........

ATENÇÃO: Esteja ciente que, ao acessar este serviço, a Comunidade Acadêmica Federada-CAFe terá acesso ao seu nome e ao seu e-mail.

### Entrar

Por questões de segurança, feche seu navegador quando acabar de usar o serviço que requisitou a autenticação, principalmente se estiver utilizando um computador compartilhado.

Tenha cuidado com qualquer programa ou página web que solicite a sua senha. Lembre-se: o NTI não solicita, de forma alguma, a sua senha.

Somente informe o Login Institucional UNIFAL-MG/Matrícula e a sua senha em sites que contenham o sufixo (domínio) unifal-mg.edu.br no seu endereço e que utilizem o protocolo HTTPS.

O seu Login Institucional UNIFAL-MG/Matrícula é de uso pessoal e a utilização dele é de sua responsabilidade.

## Inserir login e senha institucional

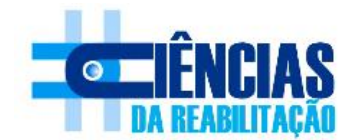

> Recuperar Senha

> Entenda o Login Institucional UNIFAL-MG

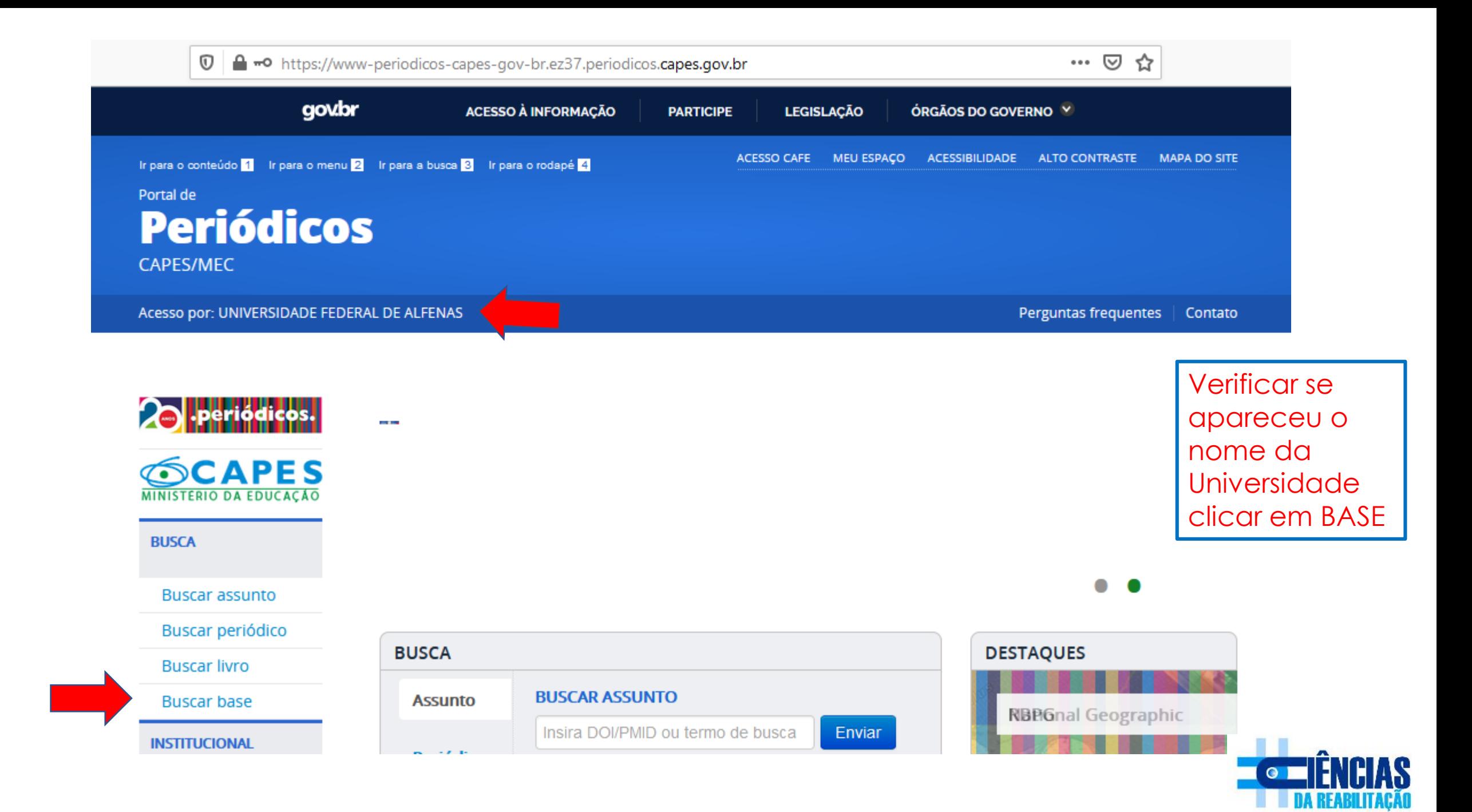

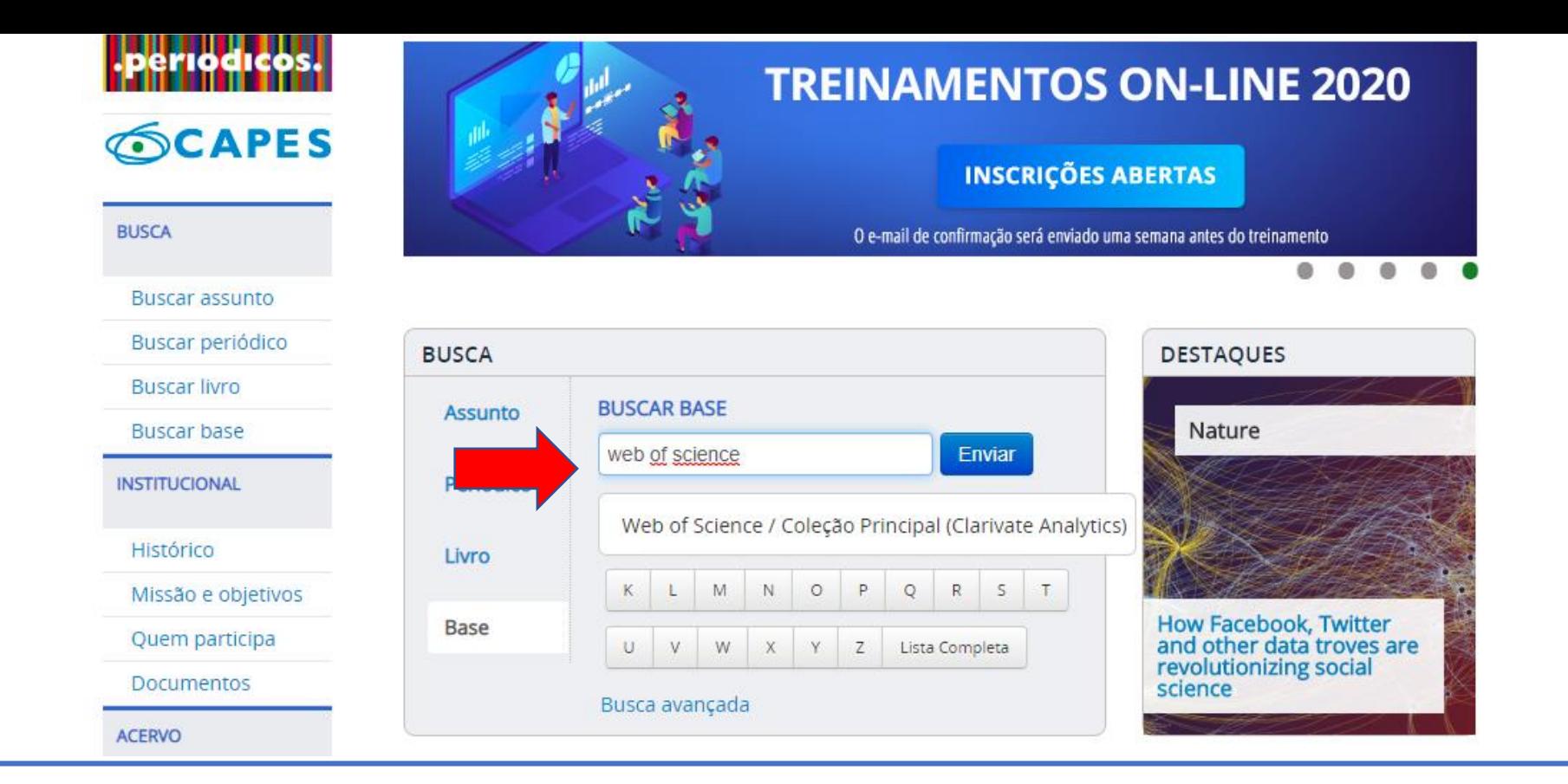

## Acessar Journal of Citation Reports

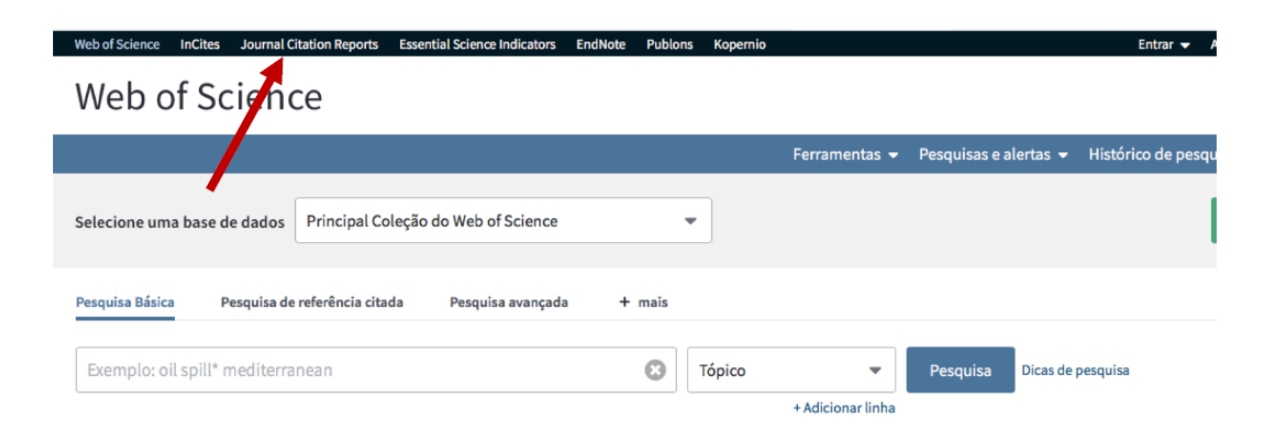

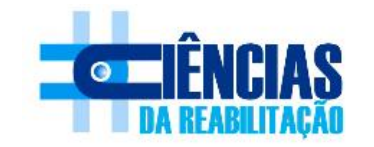

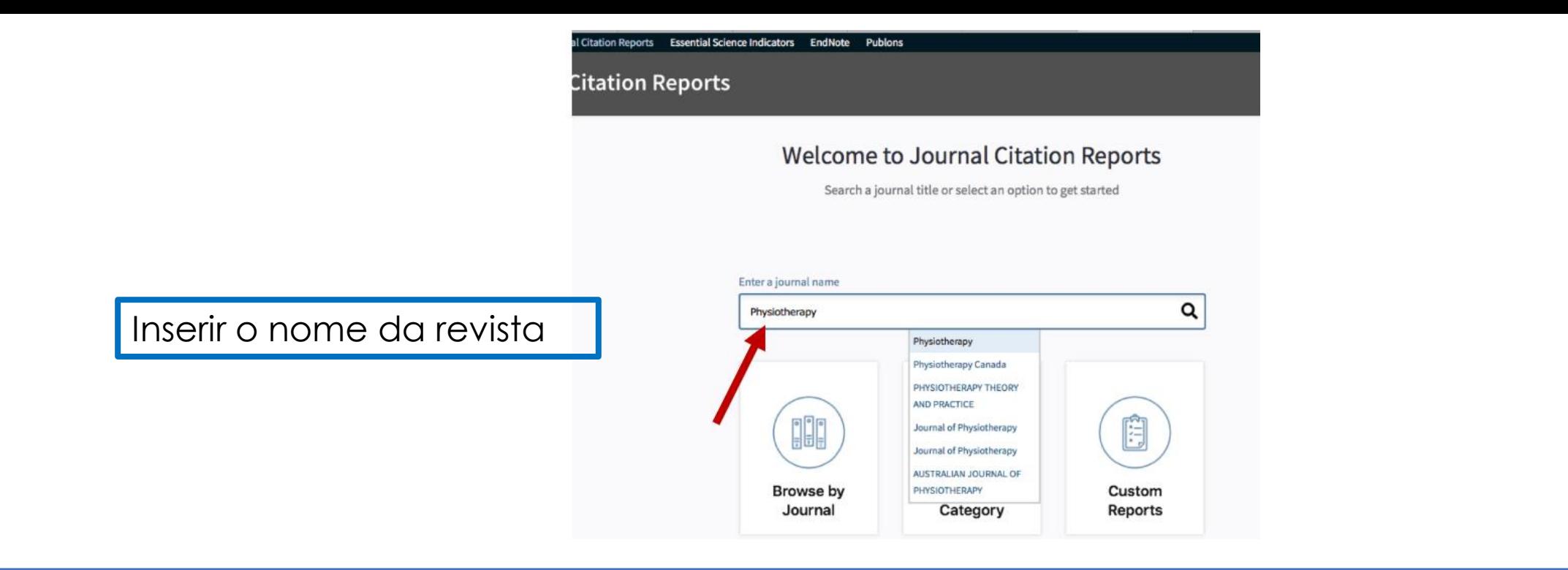

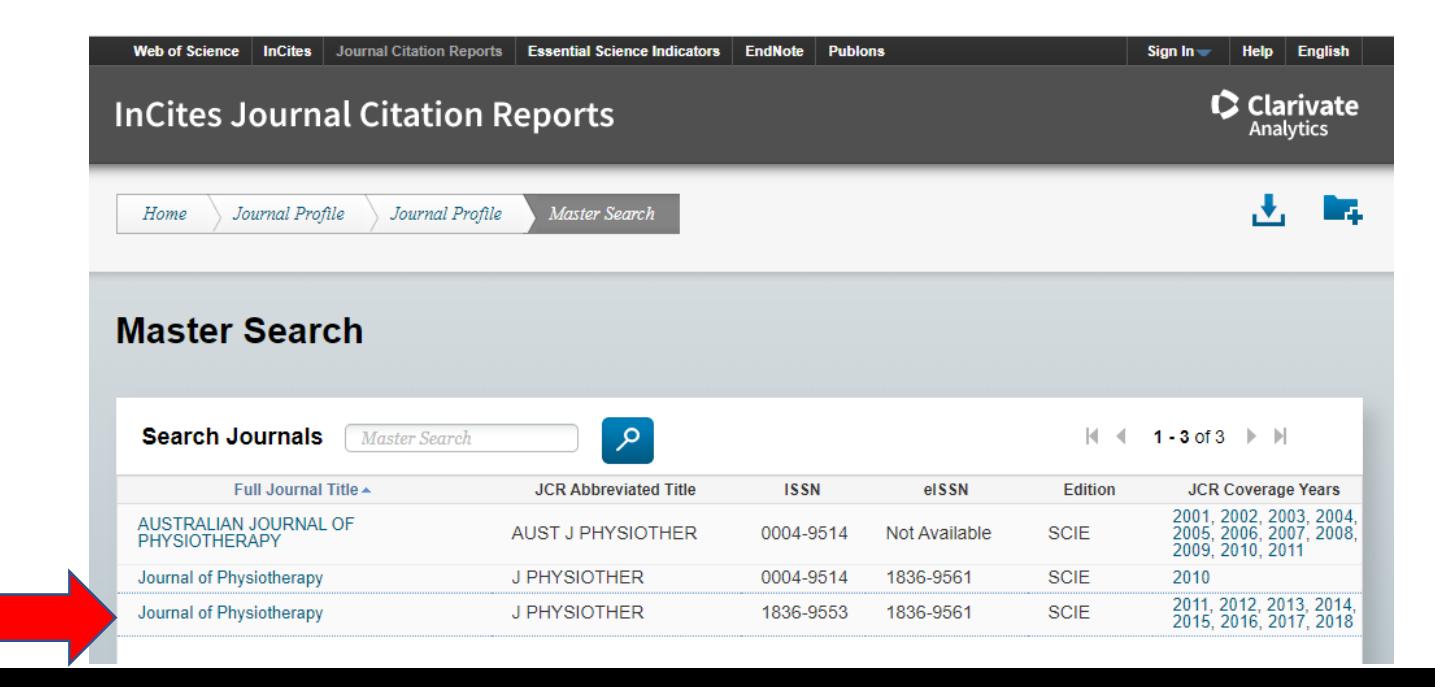

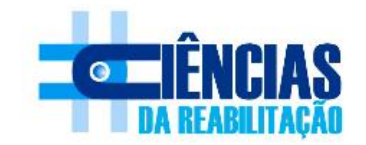

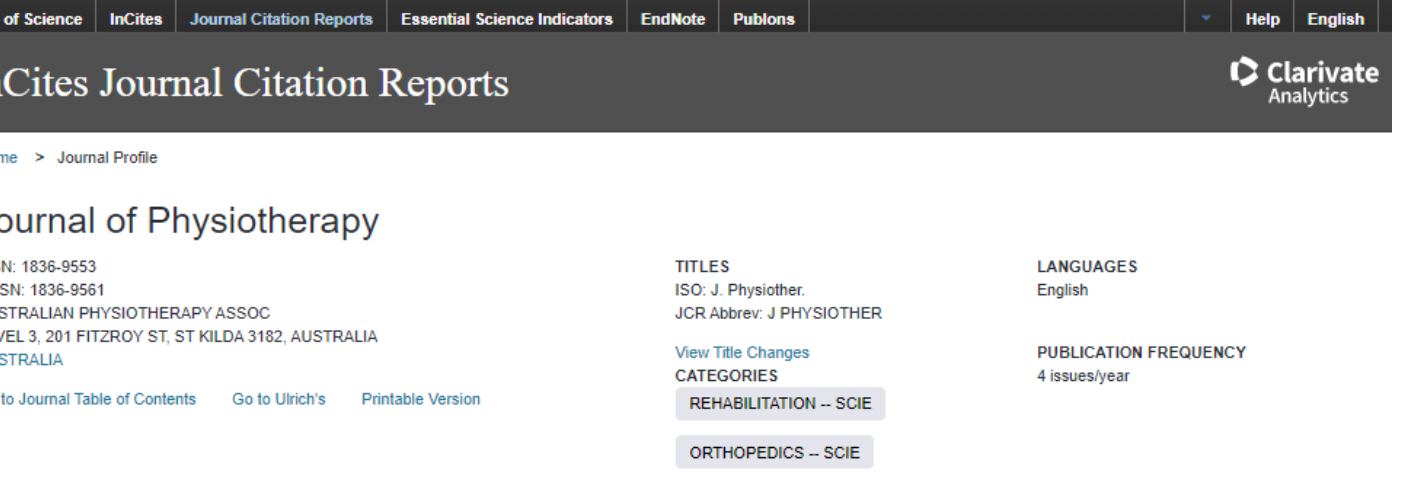

#### 2017 All Years **Current Year**

The data in the two graphs below and in the Journal Impact Factor calculation panels represent citation activity in 2018 to items published in the journal in the prior two years. They detail the components of the Journal Impact Factor. Use the "All Years" tab to access key metrics and additional data for the current year and all prior years for this journal.

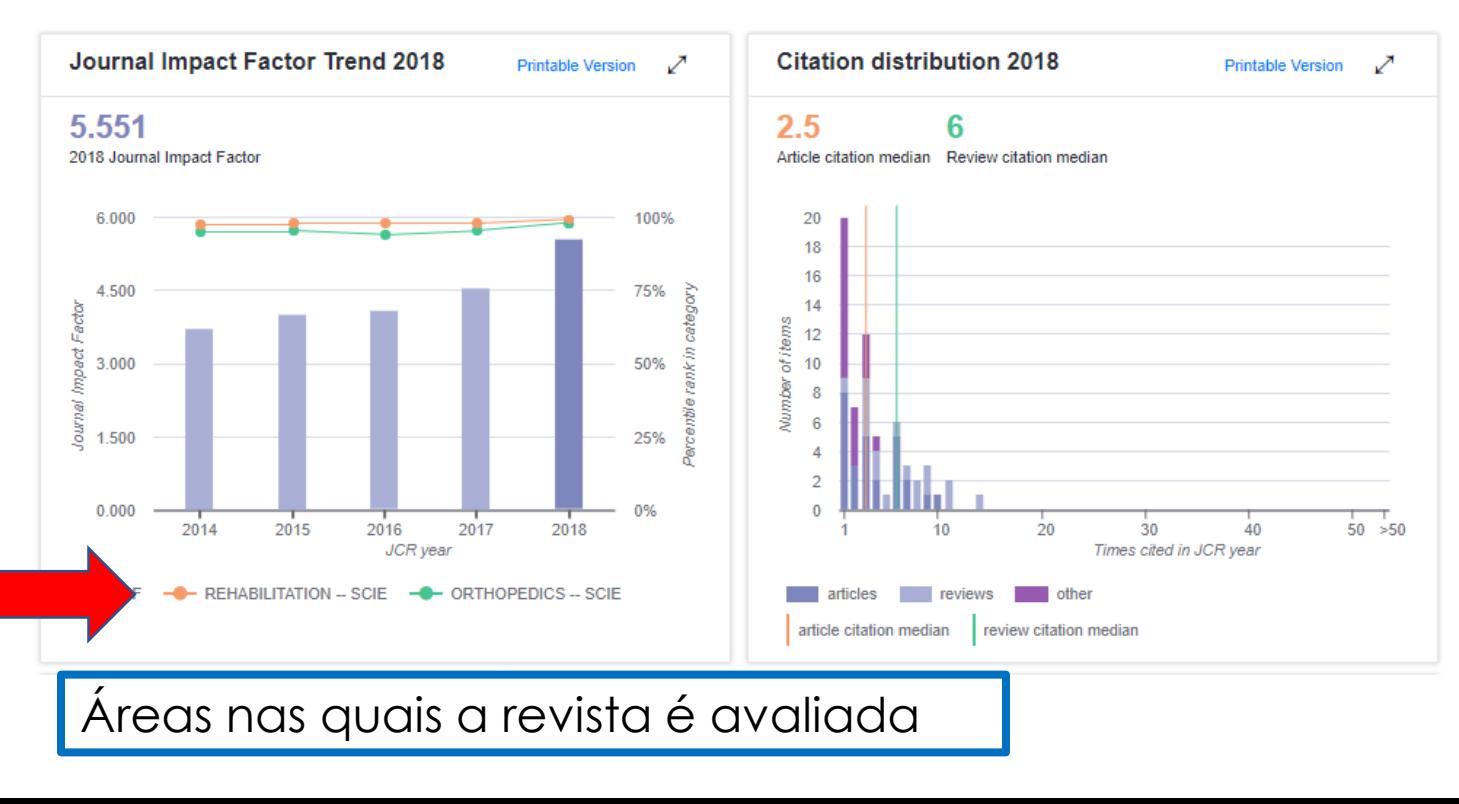

#### Journal Impact Factor Trend 2018

#### **Printable Version**

#### 5.551

2018 Journal Impact Factor

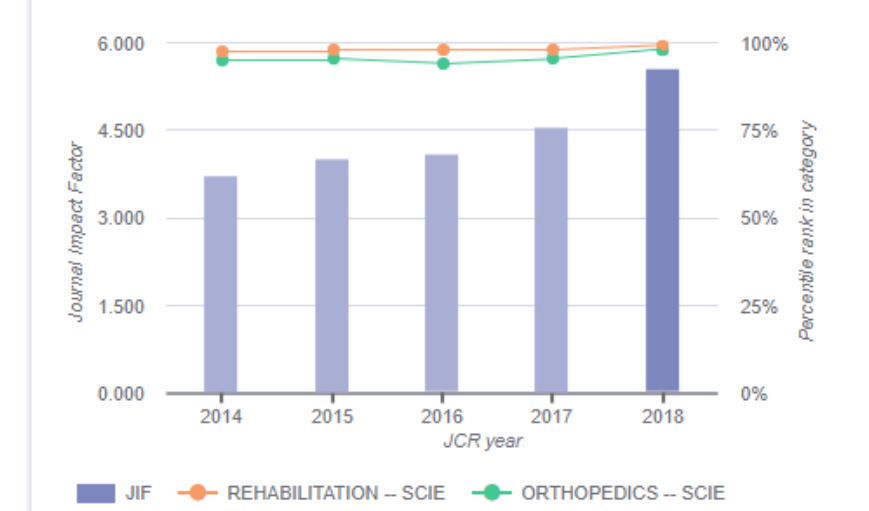

Ao colocar o mouse em cima da barra do ano (utilizar o último ano disponível), aparecerá o percentil da revista, em todas as áreas nas quais a revista está registrada

Ir mais para baixo na tela até Key Indicators e verificar o AVERAGE JIF Percentile (percentil médio da revista) → Este parâmetro que será utilizado

(ver foto próximo slide)

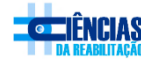

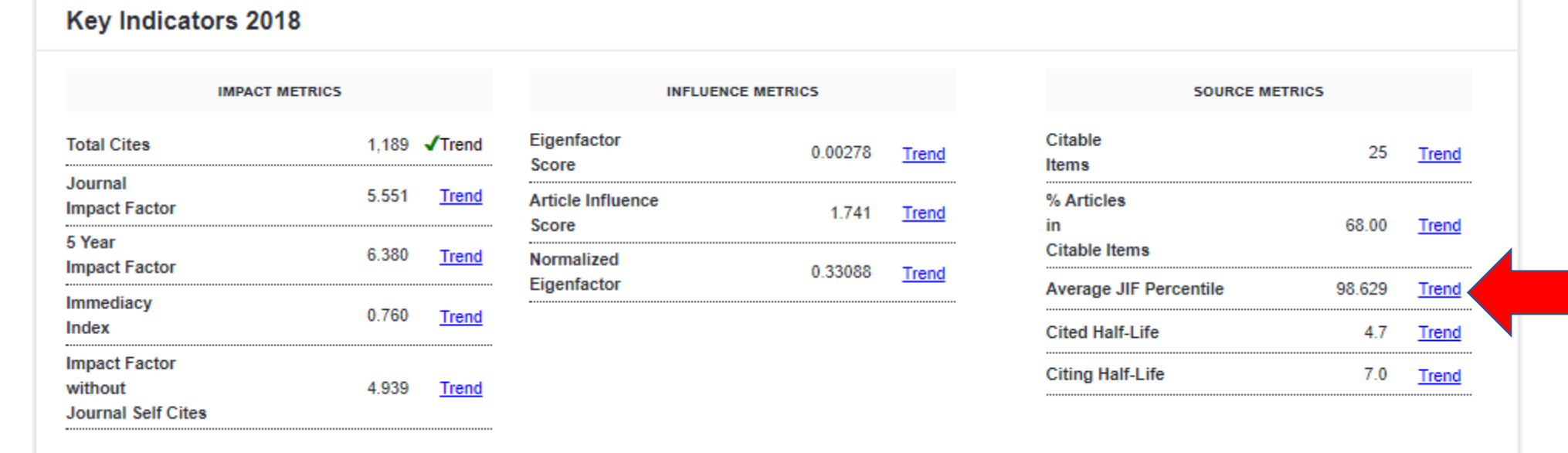

## PERCENTIL WEB OF SCIENCE

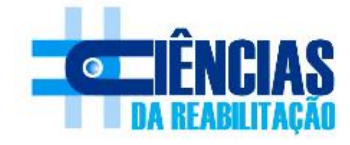

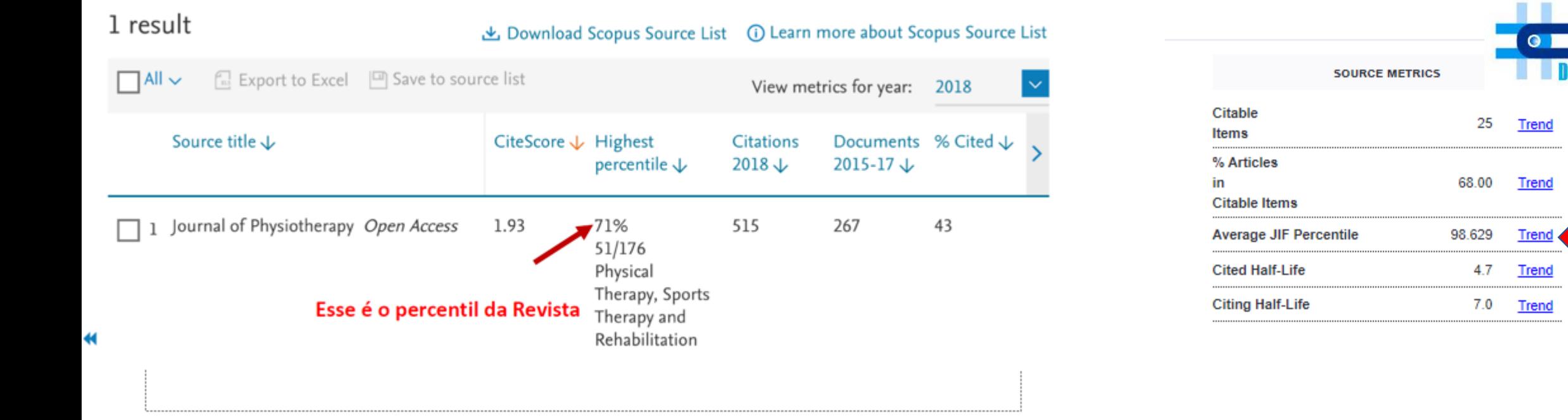

## **SCOPUS** *versus* **WEB OF SCIENCE**

O MAIOR PERCENTIL SERA UTILIZADO PARA CALCULAR O QUALIS DA REVISTA

$$
A1 - 87,5 \t\t\t\t A2 - 75 \t\t\t A3 - 62,5 \t\t\t A4 - 50
$$

**A1 >P87,5 - A2 até P75 - A3 até P62,5 - A4 até P50 - B1 até P37,5 - B2 até P25 - B3 até P12,5 - B4 <P12,5**